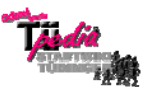

## **Bearbeitungshilfe**

## **1. Die Bearbeitunsleiste**

 $\overline{a}$ 

Als "Bearbeitungsleiste" wird die Symbolleiste oberhalb des Eingabefensters beim Bearbeiten von Artikeln bezeichnet. Die einzelnen Schaltflächen haben folgende Wirkung.

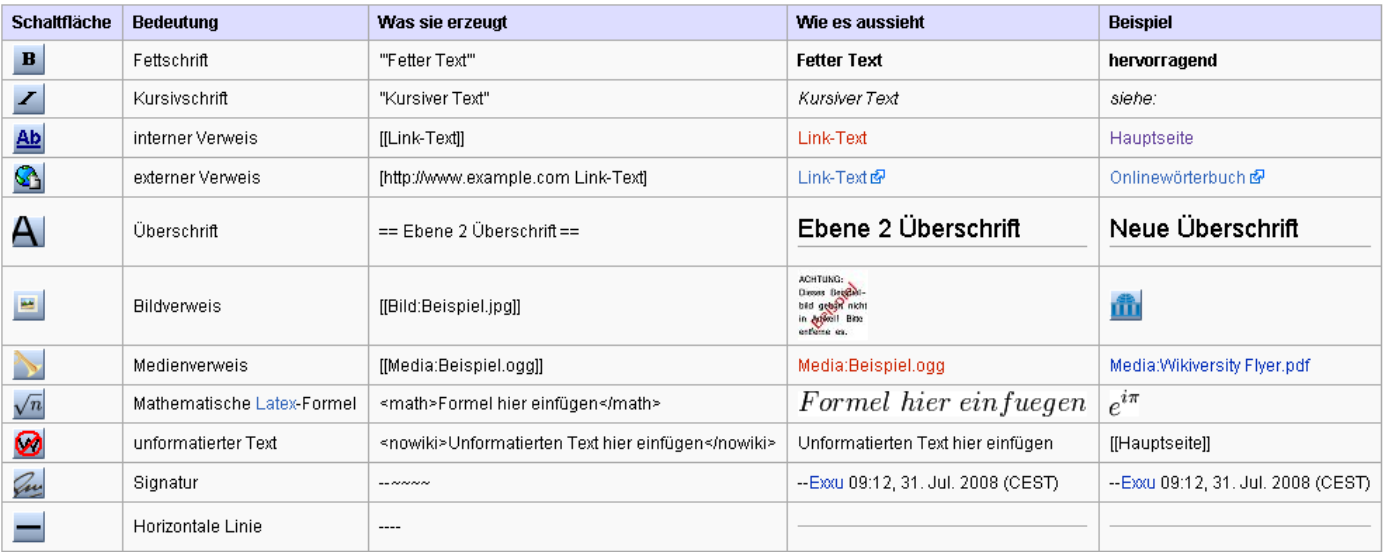

Als angemeldeter Benutzer kann diese Symbolleiste deaktiviert (und auch wieder aktiviert) werden. Dies geschieht unter den "Einstellungen" im Abschnitt "Bearbeiten" durch Entfernen/Setzen der Markierung für "Bearbeiten-Werkzeugleiste anzeigen". (vgl. [http://de.wikiversity.org/wiki/Wikiversity:Bearbeitungsleiste\)](http://de.wikiversity.org/wiki/Wikiversity:Bearbeitungsleiste)

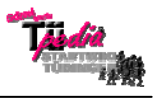

## **2.Textgestaltung**

 $\overline{a}$ 

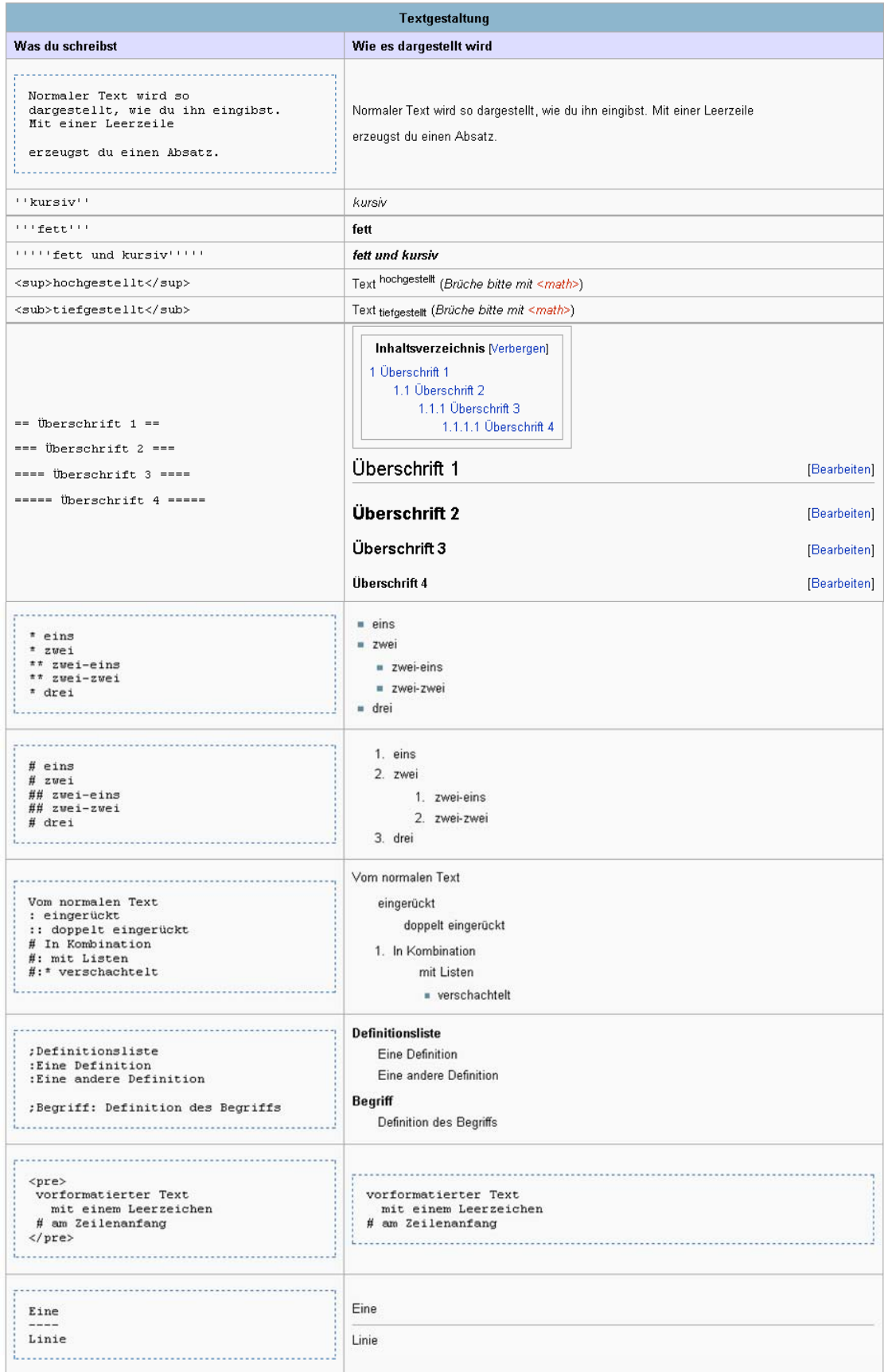

(vgl. [http://de.wikiversity.org/wiki/Hilfe:Textgestaltung\)](http://de.wikiversity.org/wiki/Hilfe:Textgestaltung)